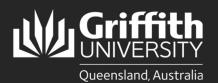

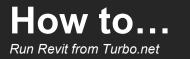

#### Introduction

Turbo.net allows you to access your course software from your personal computer. Revit is a tool for your coursework and requires both **Turbo.net** and **Griffith VPN** to be installed to work on your PC or Windows Virtual Machine. It is NOT supported on Mac systems.

Please note that some application interfaces will differ to what is shown in this guide. There will be several pop-up messages about confirmation or access through this process. They are safe to accept.

**NOTE for M1 Macs;** Bootcamp and virtual machines running x64 Windows are not officially supported on M1 chip Macs and running applications in local modes from Turbo.net is not supported.

# Step 1: Download and install Turbo.net

|                                                                                                    | Workspaces × +                                                                                                    |
|----------------------------------------------------------------------------------------------------|----------------------------------------------------------------------------------------------------|
| 1 Login at <u>https://griffith.start.turbo.net</u> .                                                                                                    | ← → C griffith.start.turbo.net 1 @<br>Download Turbo for Windows                                                                                                    |
| 2 Select the <b>Download</b> button at the top of the portal.                                                                                                    | 2                                                                                                    |
| 3 Once the download completes, go to your <b>Downloads</b> folder and double-click the <b>Turbo-</b><br><b>client.exe</b> file.                                                                                                    | Do you want to run this file?                                                                                                    |
| The Open File – Security Warning prompt will     appear. Select Run.                                                                                                    | Name:188283\Downloads\turbo-client-18.4.1713.1.exe Publisher: Code Systems Corporation Type: Application From: C:\Users\s188283\Downloads\turbo-client-18.4                                                    |
| 5 The Turbo.net installation page will appear. Select Continue.                                                                                                    | A Run Cancel                                                                                                    |
| 6 If <b>Turbo.net</b> has installed properly, you will see it in the start menu.                                                                                                    | Always ask before opening this file      While files from the Internet can be useful, this file type can     potentially harm your computer. Only run software from publishers     you trust. What's the risk? |
| Tips<br>Tips<br>Turbo.net<br>New                                                                                                    | <b>▼</b> TURBO.NET                                                                                                    |
| New V                                                                                                    | Press Continue to setup Turbo.net for PC.<br>Turbo.net lets you work easily and securely from<br>any device.                                                                                                   |
| Video editor                                                                                                    | By pressing Continue you acknowledge that you have<br>read and agree to the <u>Turba set Terms and Conditions</u> .                                                                                            |
| Voice Recorder       Image: Second second secon | 5 Continue Cancel                                                                                                    |

#### Step 2: Install Griffith VPN

1

• This step is only required if you are accessing the software on a computer that is not on the fixed Griffith or wireless network, e.g. if you are at home.

 Go to the <u>Griffith VPN webpage</u> for instructions on how to install and configure Griffith VPN on your computer.

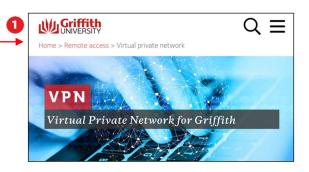

## Step 3: Set up and run Revit in local mode

- Local mode downloads a package to your computer and then only accesses Griffith to verify licenses. The main
  package only needs to be downloaded once. Please note to increase successful downloads, it is best not to continue
  in another browser until after the download is complete.
- A Windows 10 PC or VM with an adequate video card and at least 15 gigabytes of disk space are required to run Revit. Revit must run from the Turbo.net portal each time you wish to use it.

| 0 | Ensure that you are logged into Griffith VPN                                                     | FortiClient VPN                                                            |
|---|--------------------------------------------------------------------------------------------------|----------------------------------------------------------------------------|
| 2 | Log in to Turbo.net at <u>https://griffith.start.turbo.net/</u> using your Griffith credentials. |                                                                            |
| 3 | Open the General folder (if presented with options) and click on the <b>Revit icon</b> .         | Autodesk Revit 2021 -<br>Basic                                             |
| 4 | Accept the prompts to start Revit. It will download just the first time you start Revit.         | ► TURBO.NET<br>Downloading gu.revit2021noplugins:2021.v1 (966MB of 10.4GB) |
| 6 | Once downloaded Revit will start.                                                                |                                                                            |

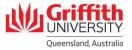

## Step 4: Remove Revit

• Revit can be removed from your PC to free up disk space.

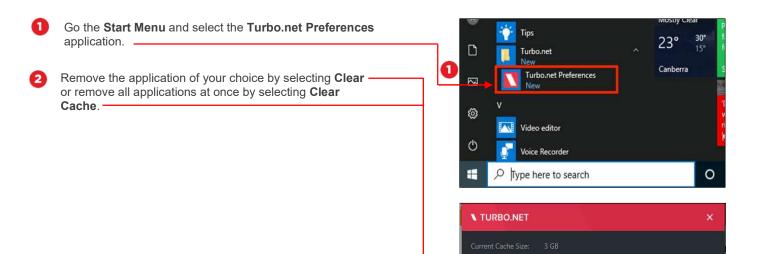

Disabled

Clear Cache

Clear

Clear

2

For more information contact: **Digital Solutions | Corporate Services** Ph (07) 3735 5555 (Brisbane) | (07) 5552 5555 (Gold Coast) Email <u>ithelp@griffith.edu.au</u> griffith.edu.au/digital-solutions

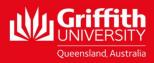